### How to use SNMP to get OSPF Autonomous Border

### **Router Count**

Created at 2011/05/31

## Introduction

Simple Network Management Protocol (SNMP) is a widely used protocol for monitoring the health and welfare of network equipment.

## Topology

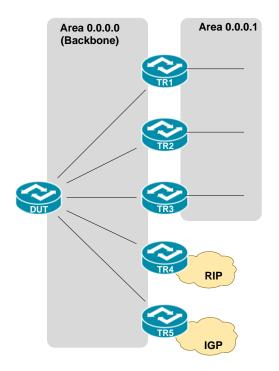

There are two OSPF area (0.0.0.0 and 0.0.0.1) in this topology.

### OID

#### ospfAsBdrRtrCount

| Name:             | ospfAsBdrRtrCount                                                                                                    |
|-------------------|----------------------------------------------------------------------------------------------------|
| Type:             | OBJECT-TYPE                                                                                                    |
| OID:              | 1.3.6.1.2.1.14.2.1.6                                                                                                    |
| Full path:        | iso(1).org(3).dod(6).internet(1).mgmt(2).mib-2(1).ospf(14).ospfAreaTable(2).ospfAreaEntry(1).ospfAsBdrRtrCount(6)                                     |
| Module:           | OSPF-MIB                                                                                                    |
| Parent:           | ospfAreaEntry                                                                                                    |
| Pre∨sibling:      | ospfAreaBdrRtrCount                                                                                                    |
| Next sibling:     | ospfAreaLsaCount                                                                                                    |
| Numerical syntax: | Gauge (32 bit)                                                                                                    |
| Base syntax:      | Gauge32                                                                                                    |
| Composed syntax:  | Gauge32                                                                                                    |
| Status:           | current                                                                                                    |
| Max access:       | read-only                                                                                                    |
| Description:      | The total number of Autonomous System border<br>routers reachable within this area. This is<br>initially zero, and is calculated in each SPF<br>Pass. |

### Step-by-Step

#### I. SNMP Command

Blue color is OSPF area ID

snmpget -v 2c -c private <DUT IP> 1.3.6.1.2.1.14.2.1.6.0.0.0.0

### II. Result

C:\>snmpget -v 2c -c private -m ALL 10.90.90.91 1.3.6.1.2.1.14.2.1.6.0.0.0.0 OSPF-MIB::ospfAsBdrRtrCount.0.0.0.0 = Gauge32: 2

As Topology, there are two AS Border Router TR4, TR5 which attach to different IGP domain.

• OSPF area status on device

```
DGS-3627:admin#show ospf area 0.0.0.0
Command: show ospf area 0.0.0.0
Area ID: 0.0.0.0 Area Type: Normal
SPF algorithm runs for area 0.0.0.0: 19 times
Number of LSA in this area: 20 Checksum Sum: 0xA46F5
Number of ABR in this area: 3 Number of ASBR in this area: 2
Total Entries : 1
```

# Reference

- This example is made by DGS-3600 series in firmware R 2.80.B61.
- SNMP Tools is Net-SNMP.